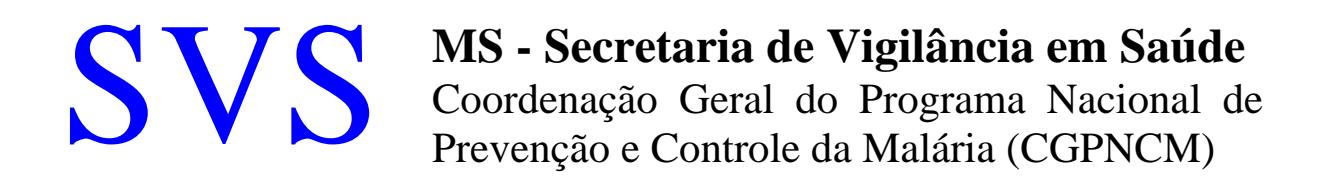

# *SIVEP – MALÁRIA*

# Manual de Preenchimento da Ficha de Notificação de Caso de Malária

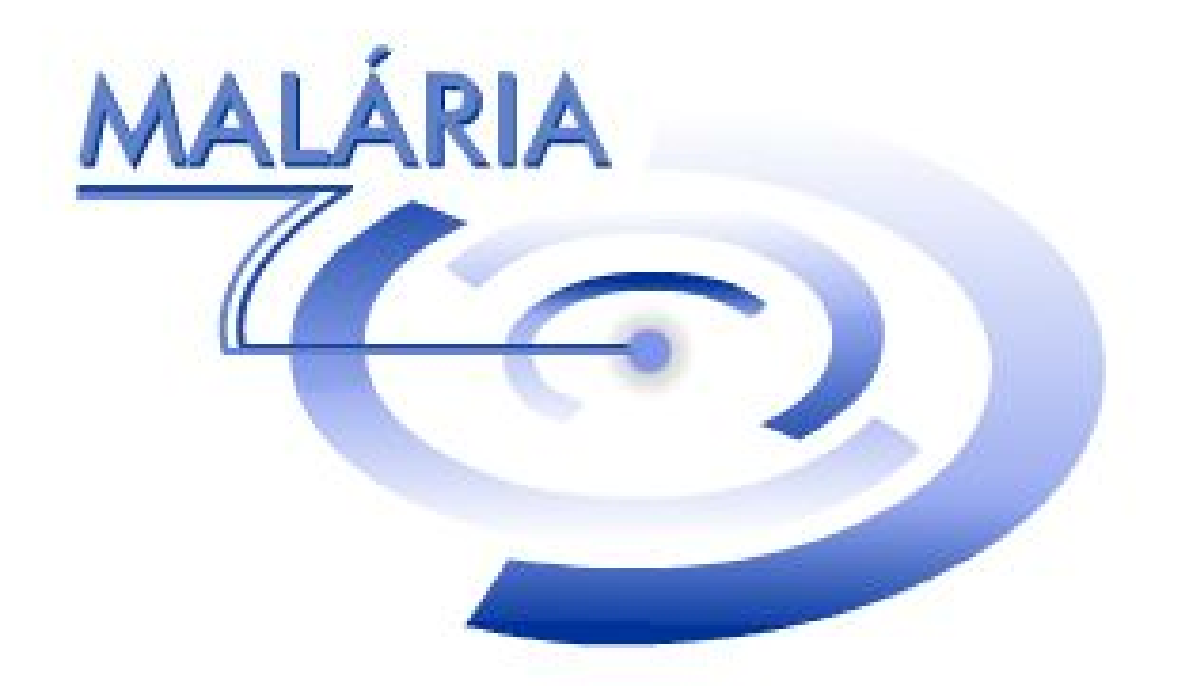

*Brasília - DF, Agosto de 2003 4ª Versão - Preliminar* 

*Elaboração: Rui Moreira Braz MS/SVS - Coordenação Geral do PNCM* 

# **Índice**

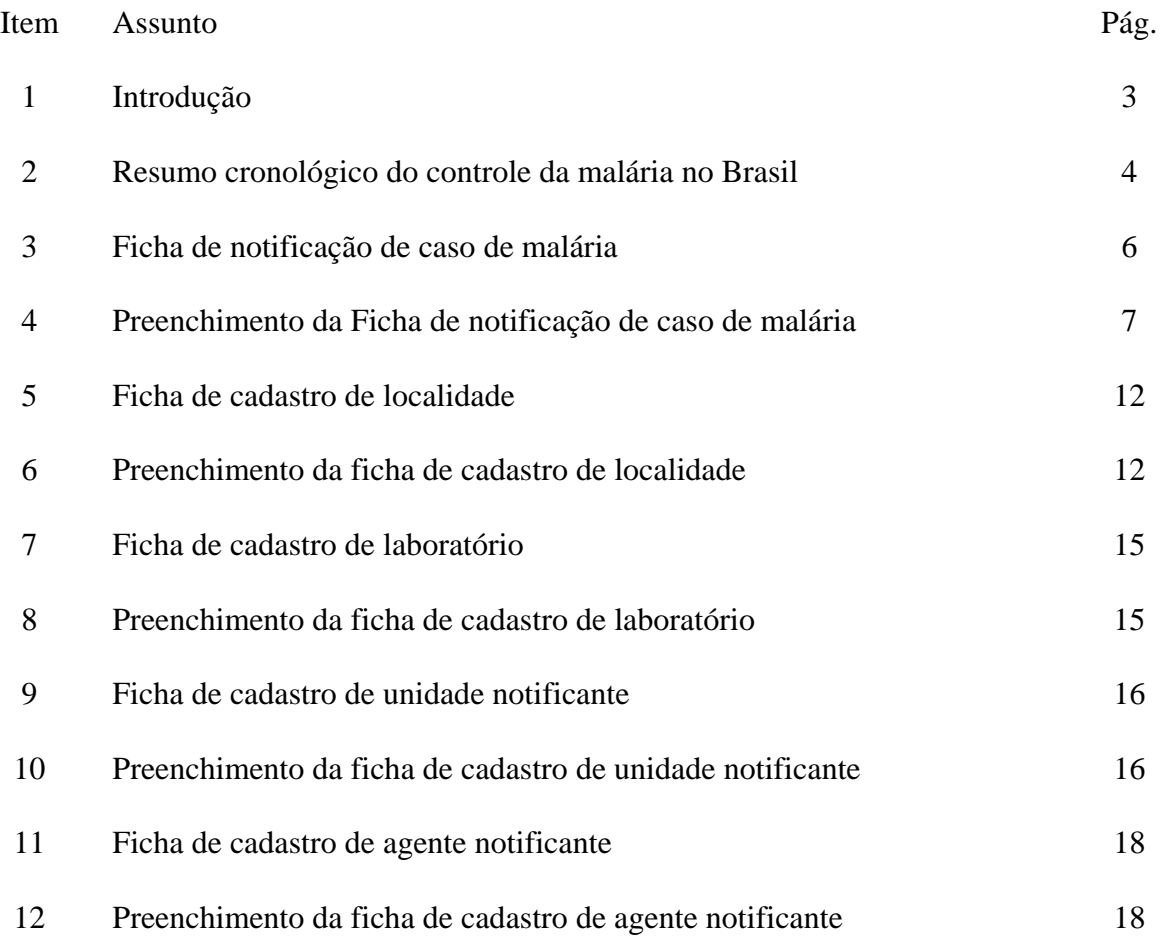

# **1 - INTRODUÇÃO**

Para que qualquer sistema de informação seja realmente útil, é necessário que os dados coletados retratem com fidedignidade a realidade que se pretende analisar. O fluxo das informações deve ser efetivo, preservando a credibilidade do sistema. As informações devem subsidiar a tomada de decisão.

Neste sentido é fundamental que os notificantes estejam conscientes de sua importância no processo de coleta dos dados, para reduzir a morbidade, prevenir a mortalidade, resultando em melhores condições sócio-econômicas para a comunidade.

Este manual foi elaborado para orientar aos profissionais de saúde no preenchimento da ficha de notificação de caso de malária, no momento da coleta dos dados, junto ao paciente. É especialmente destinado aos agentes de saúde notificantes e supervisores de campo, cujo trabalho é fundamental para agilidade, qualidade e oportunidade da informação, resultando no êxito do Programa de Controle Integrado da Malária (PCIM).

> "O controle da malária em extensas regiões tropicais como a Amazônia, constitui ainda um desafio à inteligência e experiência dos trabalhadores de saúde. Este desafio tem de ser enfrentado. Não será possível realizar o efetivo desenvolvimento sócioeconômico dessas regiões que traga reais benefícios à população residente sem reduzir as proporções do poderoso obstáculo que é a malária". (Agostinho Cruz Marques)

# **2 -RESUMO CRONOLÓGICO DO CONTROLE DA MALÁRIA NO BRASIL**

1905 a 1913 - Início dos estudos sobre malária no Brasil pelo Instituto de Patologia Experimental de Manguinhos

1923 - Departamento Nacional de Saúde Pública estabelece medidas para o controle do impaludismo

1930 - O Anopheles gambiae procedente da África infesta a cidade de Natal/RN, provocando surtos de malária

1938 - O Anopheles gambiae provoca violenta epidemia de malária nos vales do Assu e Mossoró/RN

1939 - Criado o Serviço de Malária do Nordeste (SMN)

1940 - Erradicação do An. gambiae no Brasil, pelo SMN

1941 - Criado o Serviço Nacional de Malária (SNM), regulamentação do programa (Dc.Lei 4275/41)

1943 - O Serviço Especial de Saúde Pública (SESP) assume o controle da Malária no Amazonas e vale do São Francisco

1946 - O Serviço Nacional de Malária (SNM) emprega do DDT no controle vetorial

1956 - Criação do Departamento Nacional de Endemias Rurais (DNERu) absorvendo os Serviços Nacionais de Malária, Febre Amarela e Peste

1957 - O estado de São Paulo organiza seu próprio Programa de Erradicação da Malária (SUCEM)

1965 - Criada a Campanha de Erradicação da Malária (CEM), expressando a adesão do Brasil à filosofia da erradicação da doença

1968 - Atingida a cobertura integral com DDT na área endêmica brasileira

1970 - A área endêmica é dividida em duas áreas de erradicação - curto prazo (região extra-amazônica), longo prazo (região da amazônia legal).

1970 - Criada a Superintendência de Campanhas de Saúde Pública - SUCAM, absorvendo a CEM, DNERu e CEV (Campanha de Erradicação da Varíola)

1991 - Instituída a Fundação Nacional de Saúde (FNS), reunindo a SUCAM, Fundação SESP e outros programas do Ministério da Saúde (Decreto 100 de 16.04.91)

1992 - Conferência Ministerial em Amsterdã-Holanda , é traçada nova estratégia mundial de luta contra o paludismo cujo objetivo é impedir a mortalidade, reduzir a morbidade e perdas sociais e econômicas mediante o fortalecimento dos níveis locais. Dá-se origem ao Programa de Controle Integrado da Malária - PCIM

1996 - Inicia-se o processo de informatização das notificações e borrifação para o controle da malária, através do Sistema de Informação do Programa de Controle Integrado da Malária (SISMAL)

1999 – Descentralização das atividades de epidemiologia e controle de doenças (ECD), incluindo a malária, do nível federal para estados e municípios, de acordo com a Portaria do Ministério da Saúde, nº 1.399 de 16.12.1999. É assegurado o repasse regular de recursos financeiros entre os Fundos de Saúde, federal, estadual e municipal

2000 – É lançado pelo Presidente da República, junto com o Ministro da Saúde, Governadores e Secretários de Saúde dos 9 estados da Amazônia, o Plano de Intensificação das Ações de Controle da Malária (PIACM), com a meta de reduzir em 50%, até 2001, o número de casos e óbitos por malária registrados em 1999. O PIACM objetiva também capacitar os profissionais de saúde e estruturar as Secretarias Estaduais (SES) e Secretarias Municipais de Saúde (SMS) para assumirem de forma sustentável, as ações de ECD

2001 – São definidas as ações integradas entre a FUNASA e INCRA para implementação do controle da malária nos assentamentos, através da Portaria intermisterial nº 279, de 8.3.2001, do Ministério da Saúde e Ministério do Desenvolvimento Agrário. É instituído o Atestado de Aptidão Sanitária, a ser emitido pela FUNASA, em áreas de novos assentamentos

2001 – É instituído o licenciamento ambiental de empreendimentos nas regiões endêmicas de malária, através da Resolução nº 286, de 30.08.2001, do Conselho Nacional do Meio Ambiente-CONAMA. Fica sob a responsabilidade da FUNASA, identificar os municípios localizados em área endêmica para malária e participar no processo de licenciamento ambiental, no que se refere aos fatores de risco para transmissão da malária

2002 – O Programa de Saúde da Família (PSF) e Programa de Agentes Comunitários de Saúde (PACS) incorporam as ações de vigilância, prevenção e controle da malária e dengue, conforme a Portaria nº 44 de 03.01.2002, do Ministério da Saúde

2002 – Inicia-se o processo de substituição do SISMAL pelo Sistema de Informações de Vigilância Epidemiológica (SIVEP-MALÁRIA), com o propósito de aprimorar a agilidade e qualidade dos dados de malária, através da notificação on-line, pela Internet, e também, de módulo local, off-line, nos municípios que ainda não possuem conexão com a Internet

Fonte de consulta até 1996: Revista da Sociedade Brasileira de Medicina Tropical 27(suplemento III):91-108. Out-dez, 1994 - (Agostinho Cruz Marques e Hernando Cárdenas Gutierrez)

# **3 – FICHA DE NOTIFICAÇÃO DE CASO DE MALÁRIA**

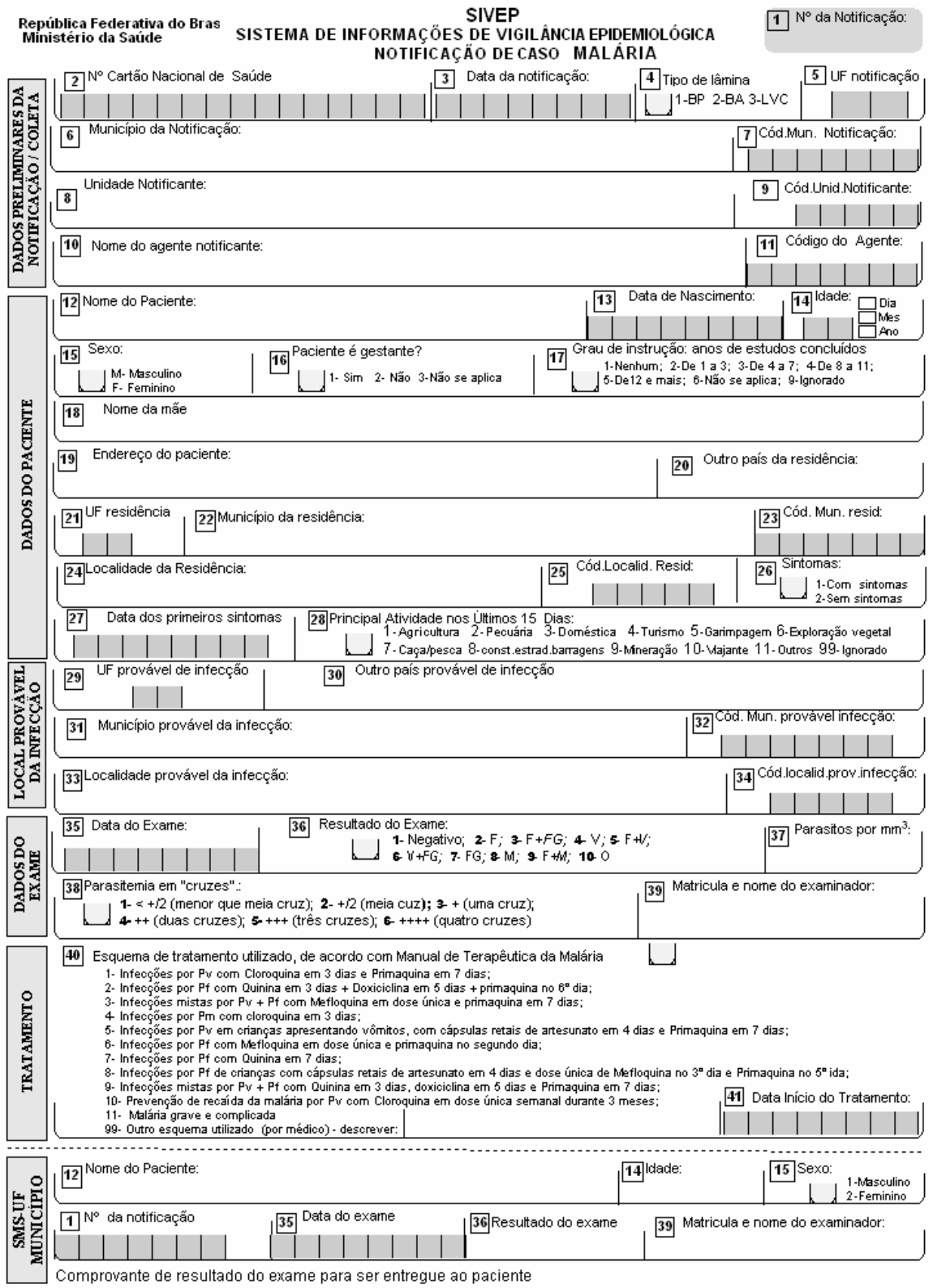

### **4 - PREENCHIMENTO DA FICHA DE NOTIFICAÇÃO DE CASO DE MALÁRIA**

 $\Rightarrow$  Campo 1 - N.º DA NOTIFICAÇÃO

Preencher de acordo com uma seqüência numérica, fornecida por cada unidade notificante, que deverá ter sua numeração seqüencial própria e única, iniciando-se a cada ano, a partir do numero 1 (um).

 $\Rightarrow$  Campo 2 - N° CARTÃO NACIONAL DE SAÚDE

Preencher com o número do cartão nacional de saúde (Cartão SUS), caso o paciente o possua

- ⇒ Campo 3 DATA DA NOTIFICAÇÃO Preencher com a data em que foi feita a notificação do caso.
- $\Rightarrow$  Campo 4 -TIPO DE LÂMINA

Preencher com o código relativo ao tipo de lâmina coletada

1-Busca Passiva (BP) - quando o paciente procurar a unidade de saúde notificante para coleta da lâmina

2- Busca Ativa (BA), quando o agente de saúde visitar o paciente para coleta da lâmina.

3- Lâmina de Verificação de Cura (LVC), lâmina coletada através de BA ou BP, para verificar se houve a cura radical do paciente, conforme Manual de Terapêutica da Malária do Ministério da Saúde/FUNASA

- ⇒ Campo 5 SIGLA DA UF DE NOTIFICAÇÃO Preencher com a sigla correspondente à UF (Estado) que está sendo trabalhada, de acordo com a tabela do IBGE
- $\Rightarrow$  Campo 6 MUNICÍPIO DA NOTIFICAÇÃO Preencher com o nome do município onde está sendo feita a notificação.
- ⇒ Campo 7 CÓDIGO DO MUNICÍPIO DA NOTIFICAÇÃO Preencher com o código do município onde está sendo feita a notificação, de acordo com a tabela IBGE
- ⇒ Campo 8 UNIDADE NOTIFICANTE Preencher com o nome da unidade notificante onde está sendo feita a notificação.
- ⇒ Campo 9 CÓDIGO DA UNIDADE NOTIFICANTE Preencher com o código da unidade onde está sendo feita a notificação, de acordo com cadastro no SIVEP-MALÁRIA
- ⇒ Campo 10 NOME DO AGENTE NOTIFICANTE Preencher com o nome do profissional que está notificando o caso de malária
- ⇒ Campo 11 CÓDIGO DO AGENTE NOTIFICANTE Preencher com o código do profissional que está notificando, de acordo com o cadastro no SIVEP-MALÁRIA.
- $\Rightarrow$  Campo 12 NOME DO PACIENTE

Preencher com o nome completo do paciente, com letras maiúsculas

⇒ Campo 13 - DATA DE NASCIMENTO

Preencher com a data de nascimento do paciente se este souber a data exata.

 $\Rightarrow$  Campo 14 - IDADE

Preencher com a idade correta do paciente e marcar um "X" no quadrinho correspondente:

dias – quando o paciente tiver menos de um mês;

meses – quando o paciente tiver de um a onze meses;

anos – quando o paciente tiver um ano ou mais.

### $\Rightarrow$  Campo 15 - SEXO

Preencher com o código correspondente ao sexo do paciente M-masculino F-feminino

 $\Rightarrow$  Campo 16 - PACIENTE É GESTANTE? Preencher com o código correspondente 1-SIM

 $2-N\tilde{A}O$ 

Ao ser colhida esta informação, deve-se levar em consideração a cultura e os costumes da paciente e de seus familiares, principalmente quando se tratar de menor de idade. Antes da abordagem à paciente, é importante esclarecer quanto a necessidade desta informação para definição do tratamento a ser indicado e demais cuidados necessários

# $\Rightarrow$  Campo 17 - GRAU DE INSTRUCÃO

Preencher com o código correspondente ao grau de instrução do paciente.

1-Nenhum. Se o paciente não possuir nenhum grau de escolaridade;

2-De 1 a 3. Se o paciente possuir entre 1 a 3 anos de estudos concluídos;

3-De 4 a 7. Se o paciente possuir entre 4 a 7 anos de estudos concluídos;

4-De 8 a 11. Se o paciente possuir entre 8 a 11 anos de estudos concluídos;

5-De 12 e mais. Se o paciente possuir 12 anos ou mais de estudos concluídos;

6-Não se aplica. Será utilizado para paciente fora da idade escolar de 0 (zero) a 7 (sete) anos e que ainda tenha sido alfabetizado;

9-Ignorado. Somente quando não for possível identificar o grau de instrução do paciente.

⇒ Campo 18 - NOME DA MÃE

Preencher com o nome completo da mãe do paciente ou responsável . Este campo deve ser preenchido para todos os pacientes, pois servirá para controle de duplicidade de notificação. Em caso de duplicidade, a lâmina que não for considerada caso novo de malária, não poderá ser excluída, deverá ser classificada como LVC

#### ⇒ Campo 19 - ENDEREÇO DO PACIENTE

Preencher com o endereço completo do paciente, para que o mesmo possa ser encontrado para tratamento, investigação do caso ou outros contatos

⇒ Campo 20 – OUTRO PAÍS DA RESIDÊNCIA

Preencher com o nome do país onde o paciente reside, de acordo com o cadastro no SIVEP-MALÁRIA.

- Este campo só será preenchido, caso o paciente resida fora do Brasil.
- $\Rightarrow$  Campo 21 UF RESIDÊNCIA Preencher com a sigla da UF (estado) onde o paciente reside, de acordo com o cadastro no SIVEP-MALÁRIA
- ⇒ Campo 22 MUNICÍPIO DA RESIDÊNCIA Preencher com o nome do município onde o paciente reside, de acordo com o cadastro no SIVEP-MALÁRIA
- ⇒ Campo 23 CÓDIGO DO MUNICÍPIO DE RESIDÊNCIA Preencher com o código do município onde o paciente reside, de acordo com o cadastro no SIVEP-MALÁRIA
- ⇒ Campo 24 LOCALIDADE DA RESIDÊNCIA Preencher com o nome completo da localidade onde o paciente reside, de acordo com o cadastro no SIVEP-MALÁRIA.
- ⇒ Campo 25 CÓDIGO DA LOCALIDADE DE RESIDÊNCIA Preencher com o código da localidade onde reside o paciente, de acordo com o cadastro no SIVEP-MALÁRIA.
- $\Rightarrow$  Campo 26 SINTOMAS Informar se o paciente estava ou não com sintomas de malária quando foi coletada a amostra de sangue para exame 1-com sintomas 2-sem sintomas
- ⇒ Campo 27 DATA DOS PRIMEIROS SINTOMAS Informar a data em que o paciente apresentou os primeiros sintomas de malária
- ⇒ Campo 28 PRINCIPAL ATIVIDADE NOS ÚLTIMOS 15 DIAS Informar o código que mais se aproxime da atividade exercida pelo paciente nos últimos 15 (quinze) dias, em áreas de risco para malária
- $\Rightarrow$  Campo 29 UF PROVÁVEL DA INFECÇÃO Preencher com a sigla da UF onde o paciente provavelmente tenha sido infectado, de acordo com o cadastro no SIVEP-MALÁRIA
- $\Rightarrow$  Campo 30 OUTRO PAÍS PROVÁVEL DA INFECÇÃO Preencher com o nome do país onde o paciente provavelmente tenha sido infectado, de acordo com o cadastro no SIVEP-MALÁRIA. Este campo só será preenchido, caso o paciente tenha se infectado fora do Brasil.

⇒ Campo 31 - MUNICÍPIO PROVÁVEL DA INFECÇÃO

Preencher com o nome do município onde o paciente provavelmente tenha sido infectado, mesmo que seja de outra UF(estado), de acordo com o cadastro no SIVEP-MALÁRIA

- ⇒ Campo 32 CÓDIGO DO MUNICÍPIO PROVÁVEL DA INFECÇÃO Preencher com o código do município onde provavelmente o paciente tenha sido infectado, de acordo com o cadastro no SIVEP-MALÁRIA
- ⇒ Campo 33 LOCALIDADE PROVÁVEL DA INFECÇÃO Preencher com o nome completo da localidade onde o paciente provavelmente tenha sido infectado, de acordo com cadastro no SIVEP-MALÁRIA
- ⇒ Campo 34 CÓDIGO DA LOCALIDADE PROVÁVEL DA INFECÇÃO Preencher com o código da localidade onde o paciente provavelmente tenha sido infectado, de acordo com o cadastro no SIVEP-MALÁRIA.

#### $\Rightarrow$  Campo 35 - DATA DO EXAME

Preencher com a data em que foi realizado o exame de sangue para malária do paciente

 $\Rightarrow$  Campo 36 - RESULTADO DO EXAME

Preencher com código correspondente ao resultado do exame de sangue para malária

1-Negativo 2-*Pf* (*P. falciparum*) 3-*Pf+fg* (*P. falciparum*+gametócitos de *P. falciparum*) 4-*Pv (P. vivax)* 5-*Pf+Pv (P. falciparum+P. vivax)* 6-*Pv+fg (P. vivax*+ gametócitos de *P. falciparum*) 7-*fg* (gametócitos de *P. falciparum*) 8-*Pm (P. malariae)* 9-*Pf+Pm (P. falciparum +P. malariae)* 10-*Po (P. ovale)* 

 $\Rightarrow$  Campo 37 - PARASITOS POR mm<sup>3</sup> Preencher com o número de parasitos por mm<sup>3</sup> encontrado no exame de sangue para malária do paciente

⇒ Campo 38 - PARASITEMIA EM "CRUZES" Preencher com o código correspondente à quantidade de "cruzes" detectadas no exame de sangue para malária:  $1 - \langle +/2 \rangle$  (menor que meia cruz)  $2 - +/2$  (meia cruz)  $3-$  + (uma cruz)  $4-++$  (duas cruzes) 5- +++ (três cruzes)

 $6$ -  $+++$  (quatro cruzes)

⇒ Campo 39 – MATRÍCULA E NOME DO EXAMINADOR

Preencher com o código cadastrado no SIVEP-MALÁRIA e o nome do profissional responsável pela realização do exame de malária

#### ⇒ Campo 40 – ESQUEMA DE TRATAMENTO UTILIZADO, DE ACORDO COM O MANUAL DE TERAPÊUTICA DA MALÁRIA

Preencher com o código correspondente ao esquema de medicação utilizado no tratamento do paciente, de acordo com o Manual de Terapêutica da Malária, Edição 2001-2002

1-Tratamento das infecções por Plasmodium vivax com Cloroquina em 3 dias e Primaquina em 7 dias;

2-Tratamento das infecções por Plasmodium falciparum com Quinina em 3 dias + Doxiciclina em 5 dias + primaquina no 6º dia;

3-Tratamento das infecções mistas por plasmodium vivax + plasmodium falciparum com Mefloquina em dose única e primaquina em 7 dias;

4-Tratamento das infecções por Plasmodium malariae com cloroquina em 3 dias;

5-Tratamento das infecções por plasmodium vivax em crianças apresentando vômitos com cápsulas retais de artesunato em 4 dias e Primaquina em 7 dias;

6-Tratamento das infecções por Plasmodium falciparum com Mefloquina em dose única e primaquina no segundo dia;

7-Tratamento alternativo das infecções por Plasmodium falciparum com Quinina em 7 dias;

8- Esquema alternativo para tratamento das infecções por Plasmodium falciparum de crianças com cápsulas retais de artesunato em 4 dias e dose única de Mefloquina no 3º dia e Primaquina no 5º ida;

9-Esquema alternativo para tratamento das infecções mistas por Plasmodium vivax + Plasmodium falciparum com Quinina em 3 dias, doxiciclina e 5 dias e Primaquina em 7 dias;

10-Esquema de prevenção de recaída da malária por |Plasmodium vivax com Cloroquina em dose única semanal durante 3 meses;

11- Tratamento de malária grave e complicada

#### ⇒ Campo 41 - DATA DO INÍCIO DO TRATAMENTO

Preencher com a data em que foi iniciado o tratamento do paciente

Os campos constantes no rodapé da Ficha de Notificação de Caso de Malária, após o campo 41, fazem parte do comprovante de realização de exame, destinada ao paciente, e devem ser preenchidos pelo microscopista, de acordo com as instruções anteriores.

### **5 – FICHA DE CADASTRO DE LOCALIDADE**

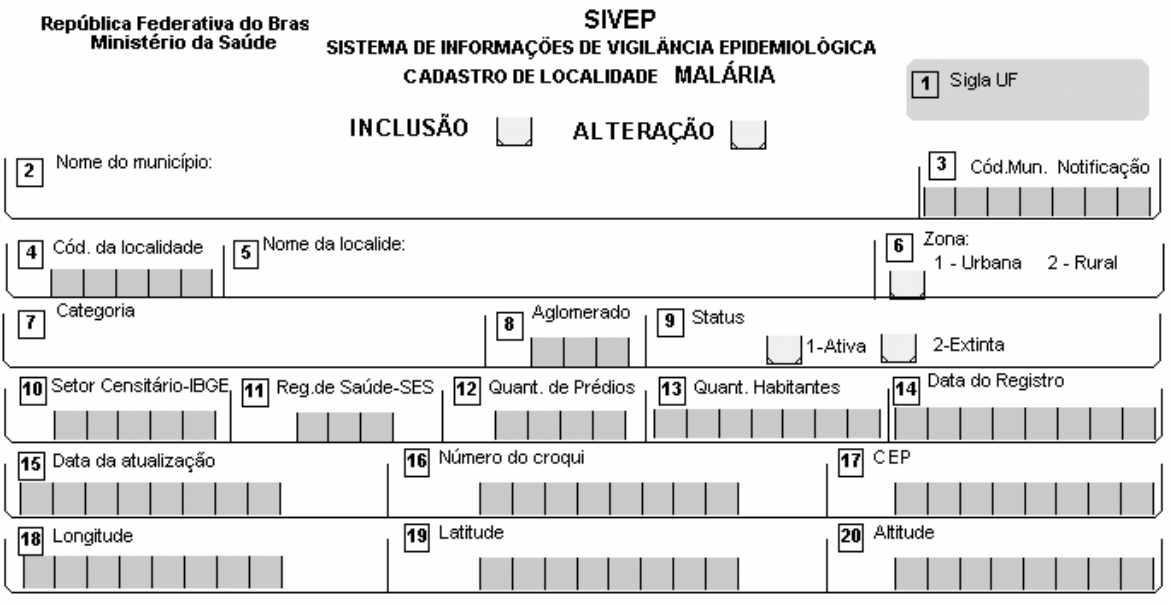

# **6 – PREENCHIMENTO DA FICHA DE CADASTRO DE LOCALIDADE**

#### $\Rightarrow$  Campo 1 – SIGLA DA UF

Preencher com a sigla correspondente à UF (Estado) onde está situada a localidade a ser cadastrada, conforme cadastro no SIVEP-MALÁRIA

#### $\Rightarrow$  Campo 2 - NOME DO MUNICÍPIO

Preencher com o nome do município onde está situada a localidade a ser cadastrada, conforme cadastro no SIVEP-MALÁRIA

#### ⇒ Campo 3 - CÓDIGO DO MUNICÍPIO

Preencher com o código do município onde está situada a localidade a ser cadastrada, conforme cadastro no SIVEP-MALÁRIA

#### ⇒ Campo 4 - CÓDIGO DA LOCALIDADE

Preencher com o código da localidade a ser cadastrada, deve obedecer a uma seqüência numérica para cada município

#### $\Rightarrow$  Campo 5 - NOME DA LOCALIDADE

Preencher com o nome da localidade a ser cadastrada. O nome da localidade deverá ser aquele conhecido tradicionalmente pela comunidade. Caso existe outro nome utilizado pelo serviço, este deverá ser informada na frente do primeiro nome, entre parênteses

# $\Rightarrow$  Campo 6 - ZONA

Preencher com o código da Zona (urbana/rural) onde está situada a localidade a ser cadastrada

### 1-Urbana

2-Rural

# ⇒ Campo 7 - CATEGORIA

Preencher com a categoria a que pertence a localidade (bairro, sítio, aldeia, assentamento, etc), conforme tabela de categorias em anexo

## ⇒ Campo 8 - AGLOMERADO

Preencher com o código do aglomerado a que pertence a localidade. Os aglomerados destinam-se à estratificação epidemiológica da malária, para facilitar o controle da doença. Eles serão organizados pelo setor de ECD conforme necessidade do serviço. Os aglomerados de interesse nacional terão numeração padronizada conforme abaixo:

1-Aglomerado de áreas urbanas (bairro, conjunto habitacional, sede de cidade, centro de cidade, favela, cortiço)

2-Aglomerado de Assentamentos (somente aqueles reconhecidos pelo Instituto Nacional de Colonização e Reforma Agrária – INCRA ou órgão equivalente, do estado ou município)

3-Aglomerado de Acampamentos (comunidades ocupantes de áreas não regularizadas pelo poder público ou por particulares)

4-Aglomerado de Áreas Indígenas (aldeias e malocas)

5-Aglomerado de Garimpos

#### $\Rightarrow$  Campo 9 - STATUS

Preencher com o status da localidade a ser cadastrada ou alterada

1-Ativa

2-Extinta

#### $\Rightarrow$  Campo 10 - SETOR CENSITÁRIO IBGE

Preencher de acordo com o código do setor censitário em que está situada a localidade a ser cadastrada. Este número é fornecido pelo escritório local do IBGE

#### $\Rightarrow$  Campo 11 - REGIONAL DE SAÚDE – SES

Preencher com o código da regional, pólo ou gerência de saúde, em que está situada a localidade a ser cadastrada. Este código é definido pela Secretaria Estadual de Saúde

#### $\Rightarrow$  Campo 12 - QUANTIDADE DE PRÉDIOS

Preencher com a quantidade de prédios existentes na localidade a ser cadastrada. Está informação precisa ser atualizada periodicamente em função do planejamento para ECD. Na localidade onde existe o PACS/PSF, está informação é atualizada periodicamente pelo ACS, devendo ser aproveitada para evitar duplicidade de ação com os agentes de controle de endemias

#### $\Rightarrow$  Campo 13 - QUANTIDADE DE HABITANTES

Preencher com a quantidade de habitantes existentes na localidade a ser cadastrada. Esta informação precisa ser atualizada periodicamente em função dos indicadores Epidemiológico e do planejamento para ECD. Na localidade onde existe o PACS/PSF, está informação é atualizada periodicamente pelo ACS, devendo ser aproveitada para evitar duplicidade de ação com os agentes de controle de endemias

 $\Rightarrow$  Campo 14 - DATA DO REGISTRO

Preencher com a data em que está sendo cadastrada a localidade

⇒ Campo 15 - DATA DA ATUALIZAÇÃO

Preencher com a data em que for feita alguma atualização no cadastro da localidade

⇒ Campo 16 - NÚMERO DO CROQUI Campo indicado para exclusão, na próxima revisão do SIVEP-MALÁRIA

 $\Rightarrow$  Campo 17 - CEP

Preencher com o Código de Endereçamento Postal (CEP), se houver, da localidade a ser cadastrada

⇒ Campo 18 - LONGITUDE

Preencher com a coordenada referente à longitude onde está situado o centro geográfico da localidade. Este informação deve ser coletada, sempre que o município dispor de GPS, no formato decimal

 $\Rightarrow$  Campo 19 - LATITUDE

Preencher com a coordenada referente à latitude onde está situado o centro geográfico da localidade. Esta informação deve ser coletada, sempre que o município dispor de GPS, no formato decimal

⇒ Campo 20 - ALTITUDE Preencher com a altitude referente ao centro geográfico da localidade. Campo opcional

# **7 – FICHA DE CADASTRO DE LABORATÓRIO**

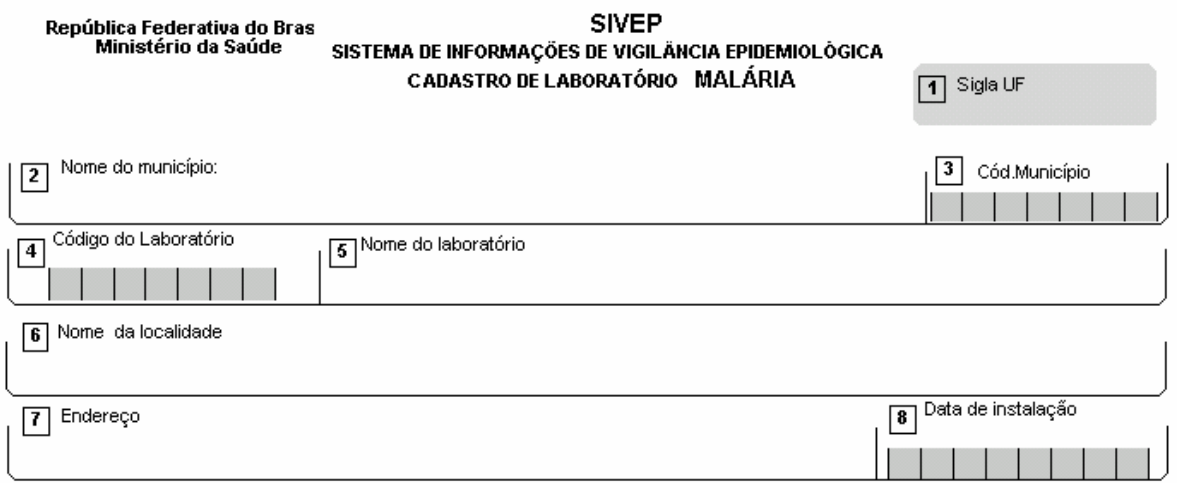

# **8 - PREENCHIMENTO DA FICHA DE CADASTRO DE LABORATÓRIO**

#### $\Rightarrow$  Campo 1 – SIIGLA DA UF

Preencher com a sigla correspondente à UF (Estado) onde está situado o laboratório a ser cadastrado, conforme código no SIVEP-MALÁRIA

### $\Rightarrow$  Campo 2 - NOME DO MUNICÍPIO

Preencher com o nome do município onde está situado o laboratório a ser cadastrado, conforme tabela no SIVEP-MALÁRIA

# ⇒ Campo 3 - CÓDIGO DO MUNICÍPIO

Preencher com o código do município onde está situado o laboratório a ser cadastrado, conforme cadastro no SIVEP-MALÁRIA

#### $\Rightarrow$  Campo 4 - CÓDIGO DO LABORATÓRIO

Preencher com o código do laboratório a ser cadastrado, que deve obedecer a uma seqüência numérica para cada município

#### ⇒ Campo 5 - NOME DO LABORATÓRIO

Preencher com o nome do laboratório a ser cadastrado, que deverá ser de acordo com o local onde o mesmo está instalado. Por exemplo: Laboratório do Hospital Santa Lúcia, Laboratório do Bairro Central, Laboratório da Vila Maria, etc. Se o laboratório for volante (itinerante), considerar o exemplo: Laboratório Volante de Macapá

#### $\Rightarrow$  Campo 6 - NOME DA LOCALIDADE

Preencher com o nome da localidade onde está instalado o laboratório a ser cadastrado. Se o laboratório for volante, considerar a localidade sede do município

#### ⇒ Campo 7 - ENDEREÇO

Preencher com o endereço completo do laboratório (rua, número, etc). Se for área rural informar o sítio, fazenda, escola, entre outros.

 $\Rightarrow$  Campo 8 - DATA DE INSTALAÇÃO

Preencher com a data em que foi instalado o laboratório

#### **9 – FICHA DE CADASTRO DE UNIDADE NOTIFICANTE**

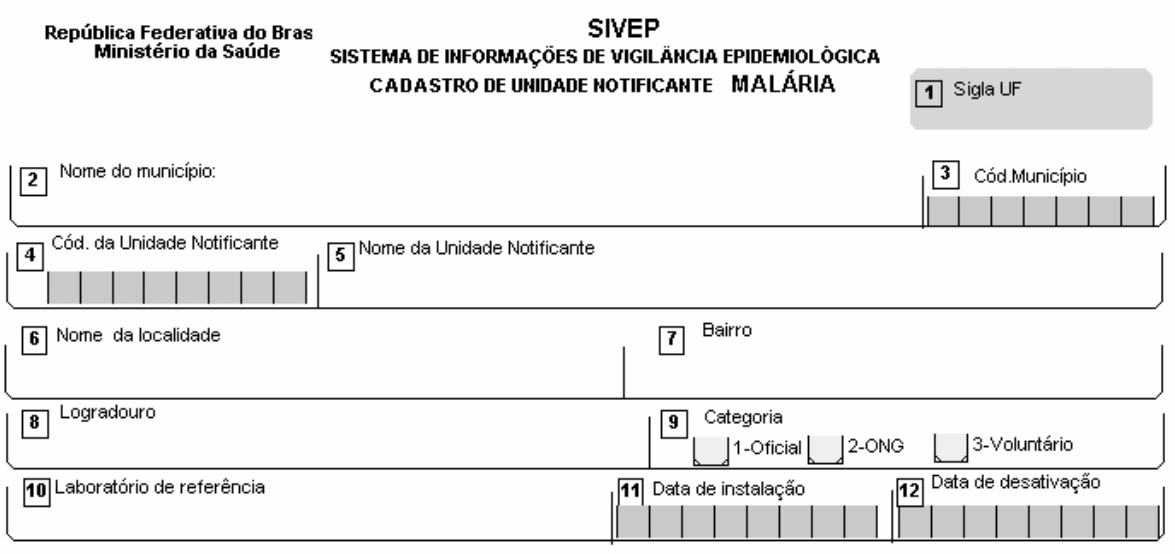

# **10 – PREENCHIMENTO DA FICHA DE CADASTRO DE UNIDADE NOTIFICANTE**

#### $\Rightarrow$  Campo 1 – SIGLA DA UF

Preencher com a sigla correspondente à UF (Estado) onde está situada unidade notificante a ser cadastrada, conforme código do SIVEP-MALÁRIA

#### $\Rightarrow$  Campo 2 – NOME DO MUNICÍPIO

Preencher com o nome do município onde está situada a unidade notificante a ser cadastrada, de acordo com a tabela do SIVEP-MALÁRIA

#### ⇒ Campo 3 - CÓDIGO DO MUNICÍPIO

Preencher com o código do município onde está situada a unidade notificante a ser cadastrada, conforme tabela SIVEP-MALÁRIA

#### ⇒ Campo 4 - CÓDIGO DA UNIDADE NOTIFICANTE

Preencher com o código da unidade notificante a ser cadastrada. Deve obedecer a codificação do SINAN. As unidades notificantes não cadastradas no SINAN, deve obedecer a uma seqüência numérica para cada município

#### ⇒ Campo 5 - NOME DA UNIDADE NOTIFICANTE

Preencher com o nome da unidade notificante a ser cadastrada. O nome do laboratório deverá ser de acordo com o local onde a mesma instalada. Por exemplo: UN do Hospital Santa Lúcia, UM do Bairro Central, UN da Vila Maria.

#### ⇒ Campo 6 - NOME DA LOCALIDADE

Preencher com o nome da localidade onde está instalada a unidade notificante a ser cadastrada

### ⇒ Campo 7 - BAIRRO

Preencher com o nome do bairro onde esta situada a unidade notificante a ser cadastrada. Se for área rural deixar em branco

### ⇒ Campo 8 - LOGRADOURO

Preencher com o endereço completo do laboratório (rua, número, praça). Se for área rural informar o sítio, fazenda, escola, entre outros

# ⇒ Campo 9 - CATEGORIA

Preencher com o código correspondente à categoria da unidade notificante 1-oficial (serviço público) 2-ONG (organizações não governamentais) 3-voluntário (notificantes voluntários, devidamente capacitados)

### ⇒ Campo 10 - LABORATÓRIO DE REFERÊNCIA

Preencher com o nome do laboratório para o qual a unidade notificante referencia (envia) as amostras de sangue (lâminas) para o exame de malária

 $\Rightarrow$  Campo 11 - DATA DE INSTALAÇÃO Preencher com a data em que foi instalada unidade notificante

 $\Rightarrow$  Campo 12 - DATA DA DESATIVAÇÃO Preencher com a data em que a unidade notificante foi desativada

#### **11 – FICHA DE CADASTRO DE AGENTE NOTIFICANTE**

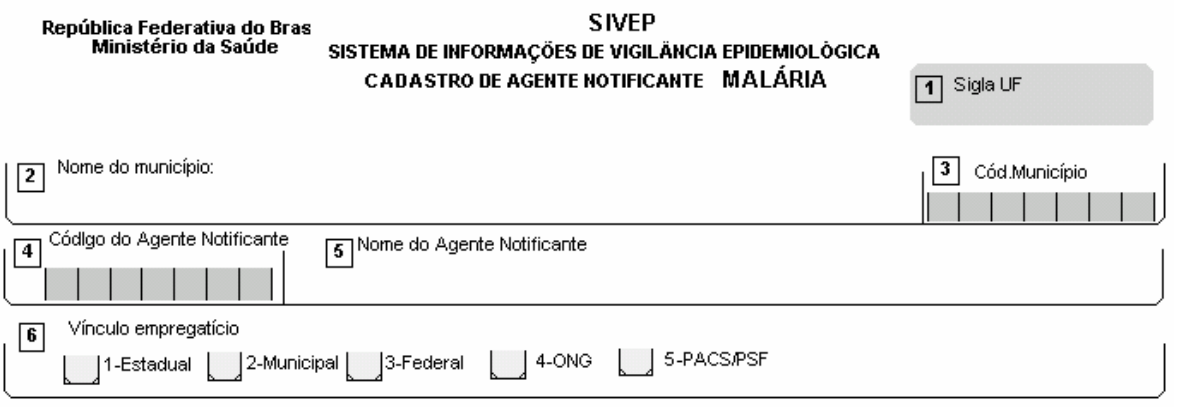

# **12 – PREENCHIMENTO DA FICHA DE CADASTRO DE AGENTE NOTIFICANTE**

#### $\Rightarrow$  Campo 1 – SIGLA DA UF

Preencher com a sigla correspondente à UF (Estado) onde o agente notificante de malária está prestando serviço, conforme cadastro no SIVEP-MALÁRIA

#### $\Rightarrow$  Campo 2 - NOME DO MUNICÍPIO

Preencher com o nome do município onde o agente notificante de malária está prestando serviço, conforme tabela no SIVEP-MALÁRIA

#### ⇒ Campo 3 - CÓDIGO DO MUNICÍPIO

Preencher com o código do município onde o agente notificante de malária está prestando serviço, conforme cadastro no SIVEP-MALÁRIA

#### ⇒ Campo 4 - CÓDIGO DO AGENTE NOTIFICANTE

Preencher com o código do agente notificante de malária. Se o agente pertencer ao governo federal, usar o código do SIAPE, senão, usar o código correspondente ao seu cadastro ou contrato, na SES, SMS ou ONG.

#### ⇒ Campo 5 - NOME DO AGENTE NOTIFICANTE

Preencher com o nome completo, em letra maiúscula, do agente notificante a ser cadastrado.

#### ⇒ Campo 6 – VÍNCULO EMPREGATÍCIO

Preencher com o código do agente notificante a ser cadastrado

- 1-Estadual
- 2-Municipal
- 3-Federal 4-ONG
- 5-PACS/PSF